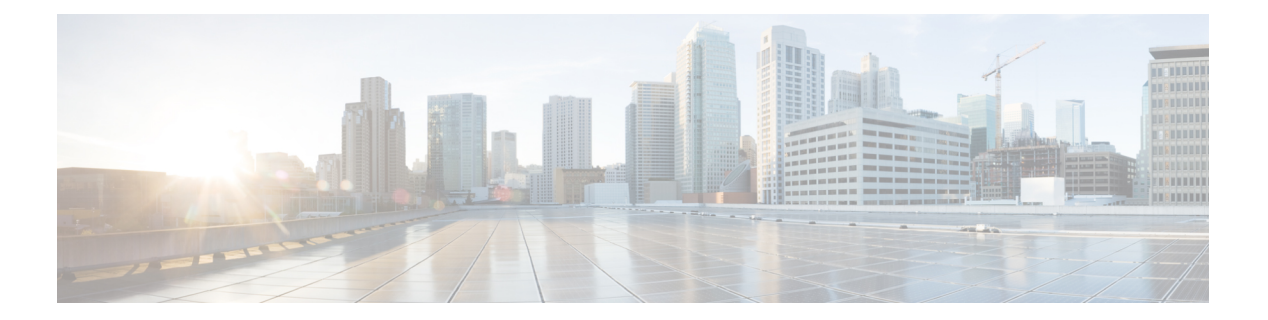

# 电话

- [CcmcipServer1](#page-0-0), 第1页
- [CcmcipServer2](#page-1-0), 第2页
- [CtiServer1](#page-1-1), 第2页
- [CtiServer2](#page-1-2), 第2页
- [E911EdgeLocationWhiteList](#page-1-3), 第2页
- [E911NotificationURL](#page-2-0), 第3页
- [EnableCallPark](#page-2-1), 第3页
- [EnableDSCPPacketMarking](#page-2-2), 第3页
- [EnableE911EdgeLocationPolicy](#page-3-0), 第4页
- [EnableE911OnPremLocationPolicy](#page-3-1), 第4页
- [EnableNGEPolicy](#page-3-2), 第4页
- [LocalAuthenticationWithBiometrics](#page-4-0), 第5页
- [MakeCallHotKey](#page-4-1), 第5页
- Meeting Server Address, 第 5 页
- Meeting Server Address Backup, 第 6 页
- Meeting Server Address Backup2, 第 6 页
- [TftpServer1](#page-5-2), 第6页
- [TftpServer2](#page-5-3), 第6页
- [useCUCMGroupForCti](#page-6-0), 第7页
- [UseSIPforMobiles](#page-6-1), 第7页

# <span id="page-0-0"></span>**CcmcipServer1**

适用于所有 Cisco Jabber 客户端。

指定主 CCMCIP 服务器的地址。

此参数为必填:

• 仅当 CCMCIP 服务器的地址与 TFTP 服务器地址不同时。

如果 CCMCIP 服务器的地址与 TFTP 服务器地址相同,客户端可以使用 TFTP 服务器地址连接 到 CCMCIP 服务器。

• 在 Cisco Unified Communications Manager 版本 8 的部署中。

在Cisco UnifiedCommunications Manager版本9和更高版本的部署中,如果您配置\_cisco-uds SRV 记录, 客户端可以发现CCMCIP 服务器。

Cisco Unified Communications Manager 版本 *9.x* 和更低版本 — 如果启用了 Cisco Extension Mobility, 则必须在 Cisco Unified Communications Manager 节点上激活 Cisco Extension Mobility 服务。有关 Cisco Extension Mobility 的详细信息,请参阅您的 Cisco Unified Communications Manager 版本的功能 和服务指南。示例:<CcmcipServer1>*server\_address*</CcmcipServer1>

#### <span id="page-1-0"></span>**CcmcipServer2**

适用于所有 Cisco Jabber 客户端。

指定辅助 CCMCIP 服务器的地址。

示例: <CcmcipServer2>server address</CcmcipServer2>

# <span id="page-1-1"></span>**CtiServer1**

适用于所有 Cisco Jabber 客户端。 指定主 CTI 服务器的地址。 如果用户有桌面电话设备,则应在客户端配置中指定 CTI 服务器地址。 示例: <CtiServer1>server address</CtiServer1>

#### <span id="page-1-3"></span><span id="page-1-2"></span>**CtiServer2**

适用于所有 Cisco Jabber 客户端。 指定辅助 CTI 服务器的地址。 示例: <CtiServer2>server address</CtiServer2>

# **E911EdgeLocationWhiteList**

适用于所有 Cisco Jabber 客户端。

指定最多 30 个服务集 ID (SSID) 的白名单, 以分号分隔。

您必须在E911EdgeLocationPolicy参数设置为true时配置此参数。然后,客户端监控通过Expressway for Mobile and Remote Access 连接到公司网络的用户。

```
示例:
```
<EnableE911EdgeLocationPolicy>true</EnableE911EdgeLocationPolicy> <E911EdgeLocationWhiteList>SSID1;SSID2 </E911EdgeLocationWhiteList>

#### <span id="page-2-0"></span>**E911NotificationURL**

适用于所有 Cisco Jabber 客户端。

此功能仅在完全 UC 或仅电话模式下可用。它不适用于仅 IM 模式的部署。

先决条件: 您必须将启用电话参数设置为 true。

在用户每次登录到 Jabber 时显示可自定义的免责声明消息或通知,他们必须接受,电话功能才会启 用。此提示可让用户确认免责声明消息或通知。

将此参数的值设置为您在其中托管通知消息的有效 HTML 网页 URL。

示例:

**<E911NotificationURL>***http://www.example.com/e911.html***</E911NotificationURL>**

为确保网页为在公司网络外部运行的所有 Jabber 客户端正确呈现,网页必须是静态 HTML 页面,因 为 E911NotificationURL 参数不支持脚本和链接标签。

#### <span id="page-2-1"></span>**EnableCallPark**

适用于所有客户端。

指定客户端上是否有呼叫保留功能。要访问呼叫保留功能,请在呼叫窗口中选择更多选项。

- true (默认值) 呼叫保留已启用。
- false 呼叫暂留已禁用。更多按钮下没有"呼叫保留"选项。

示例: <EnableCallPark>false</EnableCallPark>

### <span id="page-2-2"></span>**EnableDSCPPacketMarking**

适用于 Cisco Jabber Mac 版本和 Cisco Jabber 移动客户端。

如果使用任意这些值配置了 EnableDSCPPacketMarking, 则用户将不会在 Cisco Jabber 客户端中看到 启用呼叫区分服务。

指定是否对数据包应用 DSCP 标记:

- true (默认值) 启用了 DSCP 标记功能, 并且客户端中不显示该复选框。
- false 不会显示 DSCP 标记, 也不会显示客户端中的复选框。

示例: <EnableDSCPPacketMarking>false<EnableDSCPPacketMarking>

## <span id="page-3-0"></span>**EnableE911EdgeLocationPolicy**

适用于所有 Cisco Jabber 客户端。

指定当用户通过 Expressway for Mobile and Remote Access 连接到公司网络时客户端使用无线位置监 控服务。

• true — Cisco Jabber 监控无线位置。

您还必须配置服务集 ID (SSID) 配置 E911EdgeLocationWhiteList 参数。您可以配置最多 30 个 SSID 的列表, 以分号分隔。

• false(默认值) — Cisco Jabber 不监控无线位置。

示例:

```
<EnableE911EdgeLocationPolicy>true</EnableE911EdgeLocationPolicy>
<E911EdgeLocationWhiteList>SSID1;SSID2</E911EdgeLocationWhiteList>
```
# <span id="page-3-1"></span>**EnableE911OnPremLocationPolicy**

适用于所有 Cisco Jabber 客户端。

指定客户端是否在内部部署中使用无线位置监控服务。

- true Cisco Jabber 监控无线位置。
- false(默认值) Cisco Jabber 不监控无线位置。

示例:

<EnableE911OnPremLocationPolicy>true</EnableE911OnPremLocationPolicy>

#### <span id="page-3-2"></span>**EnableNGEPolicy**

适用于所有 Cisco Jabber 客户端。

指定媒体是否使用下一代加密策略(例如 AES256-GCM)进行加密。

您可以使用以下 4 个值中的任何一个配置此参数:

- eNever 媒体没有使用下一代加密策略进行加密。
- eOnPremOnly(默认值)— 使用内部网络上的下一代加密策略对媒体进行加密。
- eEdgeOnly 使用 Expressway 网络上的下一代加密策略对媒体进行加密。
- eAlways 媒体始终使用下一代加密策略进行加密。

示例: <EnableNGEPolicy>eOnPremOnly</EnableNGEPolicy>

#### <span id="page-4-0"></span>**LocalAuthenticationWithBiometrics**

适用于 Cisco Jabber 移动客户端。

指定 Cisco Jabber 是否在您的用户设备上使用指纹或面部识别验证登录 Jabber。

您可使用以下任何值配置此参数:

- AdminEnabled—Cisco Jabber提示用户使用指纹或面部识别进行验证。用户必须使用生物识别身 份验证登录到 Cisco Jabber 或在每次登录时输入其凭证。
- UserDecision(默认) Cisco Jabber 提示您的用户使用指纹或面部识别验证指纹或面部识别进 行验证。用户可以决定是否要使用生物识别身份验证来登录 Cisco Jabber。
- AdminDisabled Cisco Jabber 不使用指纹或面部识别验证。不会向用户显示任何提示。

如果身份验证失败,Cisco Jabber 会在每次登录时提示用户输入其凭证。

示例: <LocalAuthenticationWithBiometrics>AdminDisabled</LocalAuthenticationWithBiometrics>

# <span id="page-4-1"></span>**MakeCallHotKey**

适用于 Cisco Jabber Windows 版本。

指定按键组合以在客户端中定义键盘快捷键。此快捷键可让用户从其他应用程序复制文本并将其粘 贴到客户端中。当您配置按键组合时,它会覆盖其他应用程序使用该键盘快捷键所做的操作。

- true (默认值) 将 CTRL + SHIFT + J 启用为键盘快捷键, 以进行点击通话。
- false 键盘快捷键已禁用。
- 指定自己的键盘快捷键—指定另一个键盘快捷键作为此参数的值,例如MakeCallHotKey=CTRL + SHIFT + R。您自己定义的键盘快捷键可以使用以下按键: CTRL 和 [SHIFT 或 ALT (但不能 同时使用二者) 1 + 一个字符, 或 CTRL + 一个字符。

示例: <MakeCallHotKey>false</MakeCallHotKey>

# <span id="page-4-2"></span>**Meeting\_Server\_Address**

适用于 Cisco Jabber 桌面客户端。

指定用户的主 Cisco Webex Meetings 站点 URL。

Cisco Jabber Windows 版本客户端在选项窗口中的用户主机帐户中填充会议站点。Cisco Jabber Mac 版本客户端在首选项 > 会议窗口的用户主持人帐户中填充会议站点。如果会议站点需要凭证,用户 可以输入其凭证以设置主持人帐户并访问其 Webex Meetings。

Ú

重要事项 如果您指定了无效的会议站点,用户将无法在客户端用户界面中添加或编辑任何会议站点。

示例: <Meeting Server Address>*Meeting Site URL*</Meeting Server Address>

# <span id="page-5-0"></span>**Meeting\_Server\_Address\_Backup**

适用于所有 Cisco Jabber 客户端。

指定用户的辅助 Cisco Webex Meetings 站点 URL。

示例:<Meeting\_Server\_Address\_Backup>*meeting\_site\_URL*</Meeting\_Server\_Address\_Backup>

# <span id="page-5-1"></span>**Meeting\_Server\_Address\_Backup2**

适用于所有 Cisco Jabber 客户端。

指定用户的第三 Cisco Webex Meetings 站点 URL。

示例: <Meeting\_Server\_Address2>meeting\_site\_URL</Meeting\_Server\_Address2>

# <span id="page-5-2"></span>**TftpServer1**

适用于所有 Cisco Jabber 客户端。

指定设备配置文件所在的主要 Cisco Unified Communications Manager TFTP 服务的地址。设置以下一 项作为值:

- 主机名 (*hostname*)
- IP 地址 (*123.45.254.1*)
- FQDN (*hostname.domain.com*)

您应该仅在以下情况下在客户端配置中设置此参数:

- 您可以在电话模式下部署客户端。
- 用于设备配置的 TFTP 服务器地址与用于客户端配置的 TFTP 服务器地址不同。 在安装期间,您应该使用以下参数设置客户端配置文件所在的 TFTP 服务器的地址:TFTP。

示例:<TftpServer1>*hostname*</TftpServer1>

#### <span id="page-5-3"></span>**TftpServer2**

适用于所有 Cisco Jabber 客户端。

指定辅助 Cisco Unified Communications Manager TFTP 服务的地址。

```
示例:<TftpServer2>hostname</TftpServer2>
```
# <span id="page-6-0"></span>**useCUCMGroupForCti**

适用于 Cisco Jabber 桌面客户端。

指定 Cisco Unified Communications Manager 组是否处理 CTI 服务器的负载均衡。设置下列值之一:

- true Cisco Unified Communications Manager 组处理 CTI 负载均衡。应仅在电话模式部署中设 置此值。在完全 UC 模式下,在线状态服务器会自动处理 CTI 负载均衡。
- false(默认值)— Cisco Unified Communications Manager 组不处理 CTI 负载均衡。

示例: <useCUCMGroupForCti>true</useCUCMGroupForCti>

# <span id="page-6-1"></span>**UseSIPforMobiles**

适用于 Cisco Jabber 移动客户端。

指定 SIP URI 始终显示,即使在同一个域中也是如此。

- true 始终显示 SIP URI, 即使对同一个域也一样。
- false(默认值)— 显示同一域的域名,以及显示不同域的 SIP URI。

**UseSIPforMobiles**

 $\mathbf{l}$